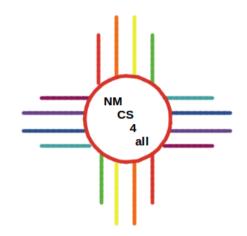

#### Module 5

#### Overview

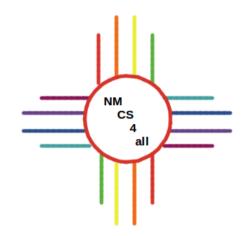

- Variables and Scope
- Interface Input
- Interface Output
- Creating Turtles
- Creating Breeds

### Variables and Scope

NM CS 4

all

- Variable: container that holds a value
- Three steps:
  - Declare
    - Allocate space and set the name
  - Initialize
    - Set the initial value
  - Get and Set
    - Use in the program or change the value

# Variables Example

```
to drawLines
   clear-all
   create-turtles 1
   ask turtles
   [
     pen-down
     let stepsTaken 5
     forward stepsTaken 10
     left 90
     forward stepsTaken 10
     left 90
     forward stepsTaken 3
]
end
```

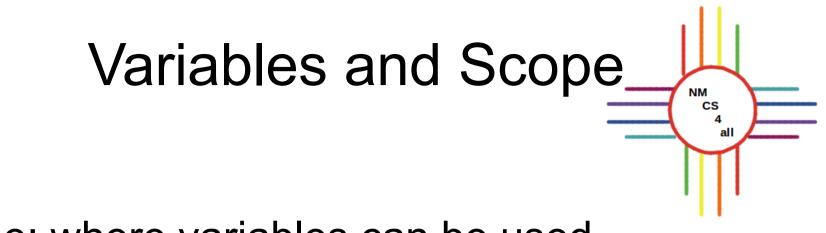

- Scope: where variables can be used
- Three types of variables
  - Local used in the block where declared
  - Agent used by specific type of agent
  - Global used anywhere in the program

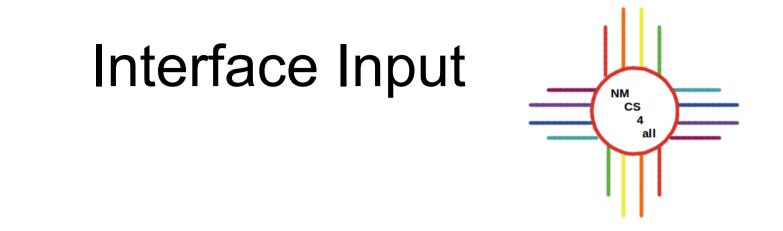

- Four ways to input global variables from the interface:
  - Sliders
  - Switches
  - Choosers
  - Input boxes

## Interface Input

- Sliders:
  - Set a global variable to a number
  - Moving the slider sets the value

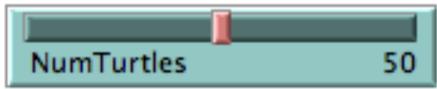

- Switches:
  - Set a <u>alobal variable</u> to a boolean value

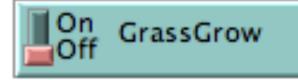

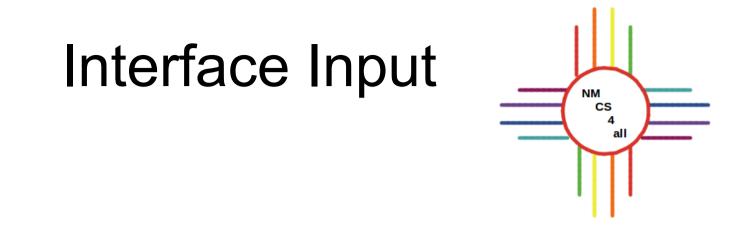

- Choosers:

- Any data type in a list of choices with a drop

down menu

| TurtleColor<br>red | ▼ |
|--------------------|---|
| red                |   |
| blue               |   |
| green              |   |
| purple             |   |
| orange             |   |

## Interface Input

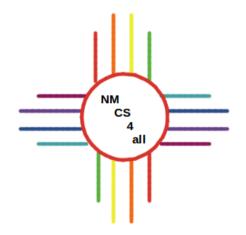

- Input boxes:
  - Globals with strings, numbers or colors
  - More variety than sliders
  - Variable type must be chosen

| 000    | D Ir                                   | Input          |  |
|--------|----------------------------------------|----------------|--|
| Global | Variable                               |                |  |
|        | Number                                 |                |  |
| Type   | String                                 | 📄 🗔 Multi–Line |  |
|        | Color                                  | Cancel OK      |  |
| -      | String (reporter)<br>String (commands) |                |  |

#### Interface Output

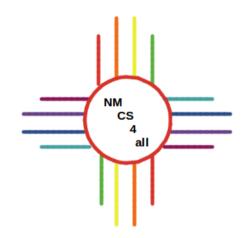

- Ways to gather data:
  - Monitors
  - Plots
  - Command Center

## Interface Output

- Monitors:
  - Output the current value of the variable they are associated with
  - Undated each time their variable changes

| 000                  | Monitor      |  |
|----------------------|--------------|--|
| Reporter             |              |  |
| num_sick             |              |  |
|                      |              |  |
|                      |              |  |
|                      |              |  |
| Display Name         |              |  |
| Decimal places 17    |              |  |
| full precision is 17 | Font Size 11 |  |
|                      | Cancel OK    |  |

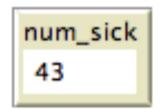

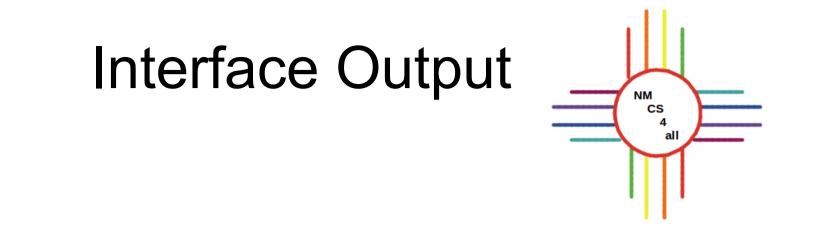

- Plots:
  - More than one variable at a time
  - Updated every tick

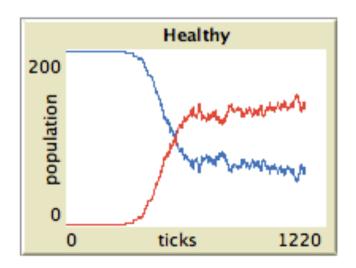

#### Interface Output

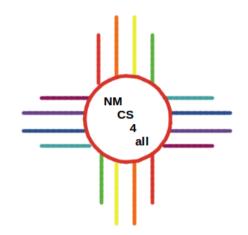

#### - Command Center:

#### - Useful for debugging

| Command Center                                                                                                    | Clear |
|----------------------------------------------------------------------------------------------------|-------|
| turtles> set color red<br>patches> set pcolor white<br>observer> ask turtle 10 [ set color blue ]<br>observer> ask turtle 1 [ set color blue ] |       |
| observer> crt 10                                                                                                    | -     |

### Creating Turtles

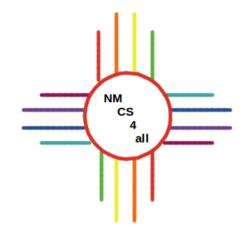

- Three ways to create turtles:

- By observer create-turtles #
- By patches sprout #
- By turtles hatch #

#### **Creating Breeds**

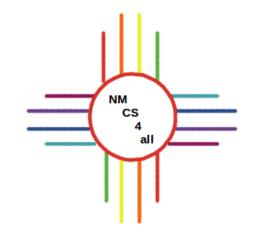

- Subset of turtles
- Why should you use a breed?
  - Want agents with attributes
  - Want different behavior for different kinds of

agents

- Want to refer to each breed separately
- Want different variables for each breed

#### **Defining Breeds**

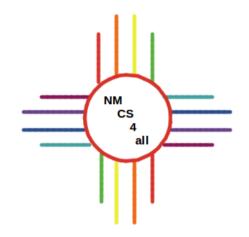

- At the top, before any procedures

#### breed [plural singular]

- Examples

breed [sharks shark]
breed [fish a-fish]

#### **Using Breeds**

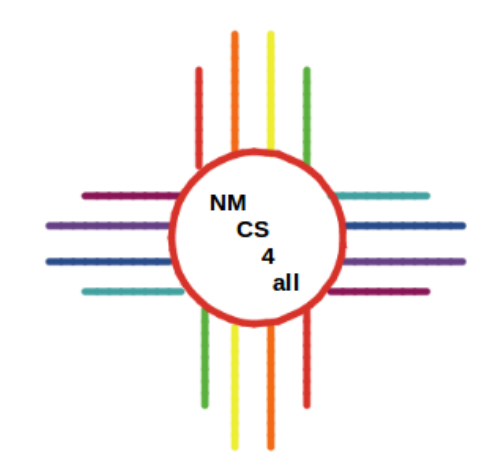

#### - create-<breeds> number create-sharks 5 create-fish 10

#### Can set breed attributes ask <breed> [set attribute value]

ask shark 0 [set size 3] ask sharks [set size 4]

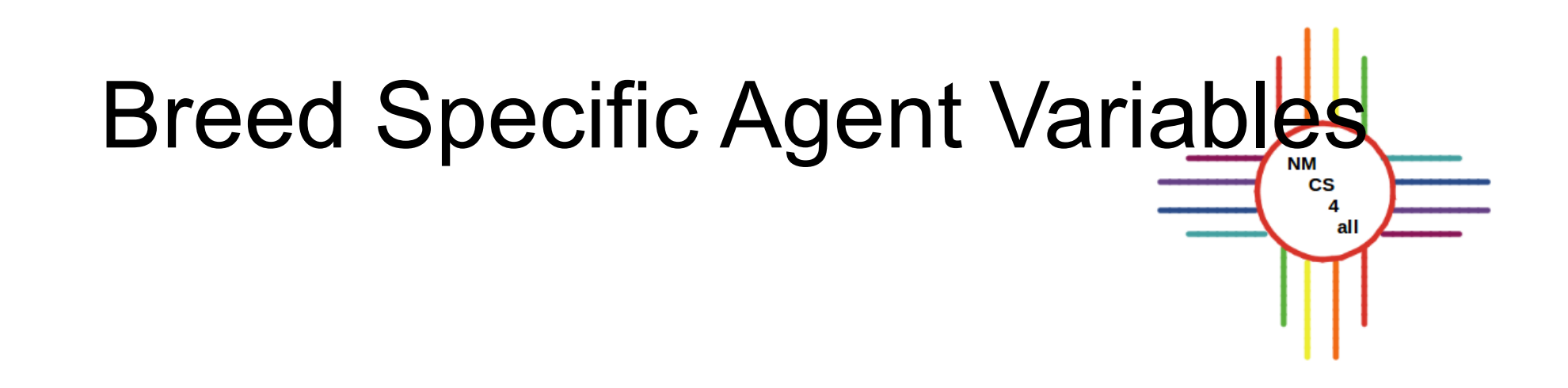

- Each agent within breed has own value
- Specified at the top of the program
   <a href="https://www.specified-style-spice-commons-system-commons-system-comm</a></a>

sharks-own [energy]

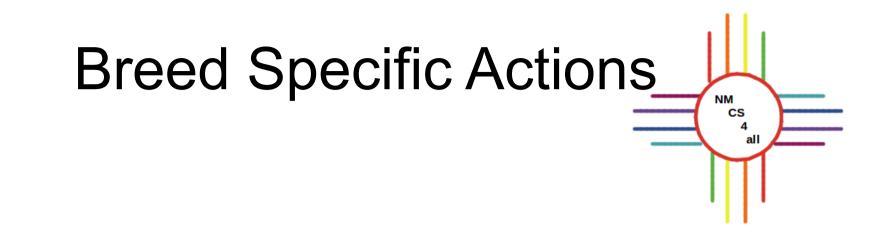

- Only performed by members of breed
- Examples

```
ask sharks
[
left random 90
right random 90
forward 1
]
ask shark 0
[
set size 3
set energy energy - 1
]
```

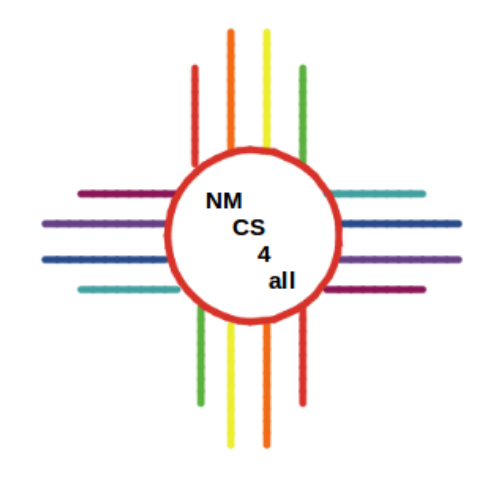

#### Thank you for watching!

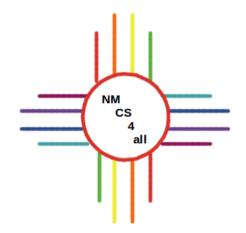

#### Video created by Bianca Bologa

https://moseslab.cs.unm.edu/lab-page/bianca-bologa.html